<span id="page-0-0"></span>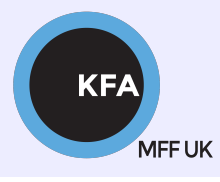

Faculty of Mathematics and Physics CHARLES UNIVERSITY

[NOFY077](https://is.cuni.cz/studium/predmety/index.php?do=predmet&kod=NOFY077)

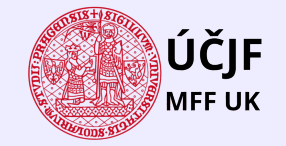

**K ロ X ( 伊 X ( 唐 X ( 唐 X** 

 $299$ 

Ε

# Introduction to the Linux OS

### Peter Huszár

#### [KFA: Department of Atmospheric Physics](https://kfa.mff.cuni.cz/)

## Pavel Řezníček

 $U$ CJF: Institute of particle and nuclear physics

December 21, 2023

### Overview and Organization

Introduction to the Operation system Linux, focus on the command line, scripting, basic services and tools used in (not only) physics: tasks automation in data processing and modeling

### **Organization**

Graded Assessment (KZ): attendance to the lectures, worked out homeworks

#### **Literature**

- · C. Herborth: Unix a Linux Názorný průvodce, Computer Press, Praha, 2006
- D. J. Barrett: Linux Kapesní přehled, Computer Press, Praha, 2006
- M. Sobell: Mistrovstv´ı v RedHat a Fedora Linux, Computer Press, Praha, 2006
- M. Sobell: Linux praktický průvodce, Computer Press, Praha, 2002
- E. Siever: Linux v kostce, Computer Press, Praha, 1999

**Q.** Number of online sources.

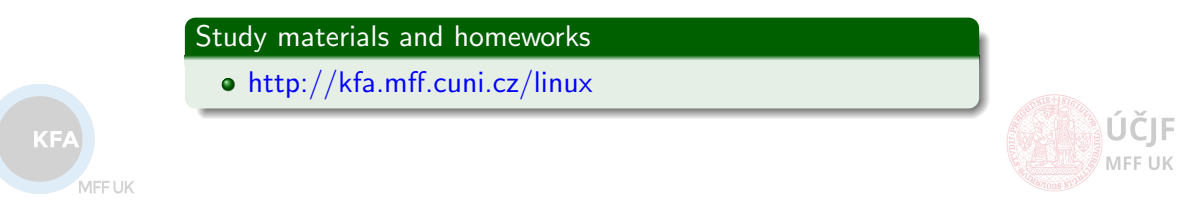

## **Syllabus**

- **1 UNIX systems, history, installation, basic applications**
- 2 Structure of the Linux OS, file systems, hierarchy of the file system
- <sup>3</sup> Command line, shells, remote access (ssh, ftp)
- <sup>4</sup> Processes and their administration, basic system commands, packages, printing
- **5** Users, file and directory permissions
- <sup>6</sup> Work with files and directories, file compression, links, partition
- **1** Text-file processing commands, redirection, pipeline
- **8** Regular expressions
- Command line based text editors
- <sup>10</sup> User and system variables, output processing
- **411** Scripts: basic construction, conditionals, loops, functions, automation
- <sup>2</sup> Networking, server-client services: http, (s)ftp, scp, ssh, sshfs, nfs
- $\bullet$  Programming in Linux (examples of Fortran,  $C/C++$ , Python), version control systems, documents in Latex

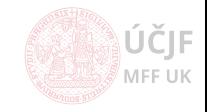

## <span id="page-3-0"></span>[Shell Variables](#page-3-0)

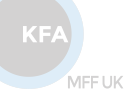

≬ÚČJF **MFF UK** 

Huszár, Řezníček Christian Christian Christian [Linux: Introduction NOFY077](#page-0-0) December 21, 2023 4 / 46

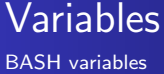

You can use variables as in any programming languages. There are no data types. A variable in bash can contain a number, a character, a string of characters. You have no need to declare a variable, just assigning a value to its reference will create it.

• Creation and assigning a variable

```
STR="Hello World!"
echo ${STR} # to refer to variable value, use $
MYVAR=1000000
echo ${MYVAR} MYVAR # this prints '1000000 MYVAR'
```
- There are system variables that control the behavior of the system/shell/GUI:
- The command set will list all the system/shell variables (and functions see later)
- E.g. \$HOME the HOME directory, \$LANGUAGE the system language, \$PS1 - the look of the prompt
- E.g. \$PATH the list of paths, where BASH looks for binary files
- $\bullet$  User can define his own system variables by setting them in / bashrc
- use export MYVAR="value" in order the variable behaves as global
- A variable can be in three states: defined with a value (MYVAR=value), defined with NULL value (MYVAR=) and unset. To unset a variable, use unset MYVAR.
- You can define new variables with existing ones:

NEWVAR=\${OLDVAR1}\${OLDVAR2} (this example merges two strings)

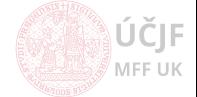

**KF** 

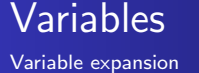

• Bash enables numerous operations on variable value and gathering information on the variable (besides "asking" for its value)

\${#MYVAR} # the length of variable value \${!prefix\*} # prints all variables with their names starting with "prefix" \${MYVAR#pattern} # removes the match for pattern from the beginnig of MYVAR value \${MYVAR%pattern} # same as above but from the end of value \${MYVAR/pattern/string} # replaces pattern in MYVAR with string  $$^{\text{3MYYAR}}$ <sup>^</sup>} and  $$^{\text{4MYYAR}}$ , } # makes variables characters upper/lower case

- In the above examples, variables are "expanded" to a new value, which can be written out (with echo) or just saved to different variable(s).
- In the followig example, we rename all jpg files in a directory to JPG

for f in \*.jpg; do # we will learn later echo "Renaming \$f ..." mv \$f \${f/.jpg/.JPG} done

For a full list of variable expansion possibilities, see [https://www.gnu.org/](https://www.gnu.org/software/bash/manual/html_node/Shell-Parameter-Expansion.html) [software/bash/manual/html\\_node/Shell-Parameter-Expansion.html](https://www.gnu.org/software/bash/manual/html_node/Shell-Parameter-Expansion.html)

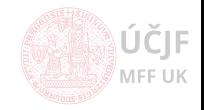

MEELIK

The output of any command can be assigned to a variable as value in two syntactical way:

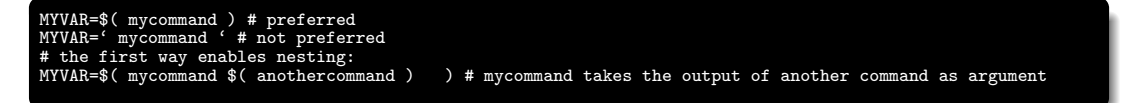

• eval - is a built-in Linux command which is used to execute arguments as a shell command. It combines arguments into a single string and uses it as an input to the shell and execute the commands.

MYVAR="ls -l /mydir" eval \$MYVAR  $MVVAP = '$ MYVAR2=value eval echo \${MYVAR}MYVAR2

Use variable as a (part of) name for another variable.

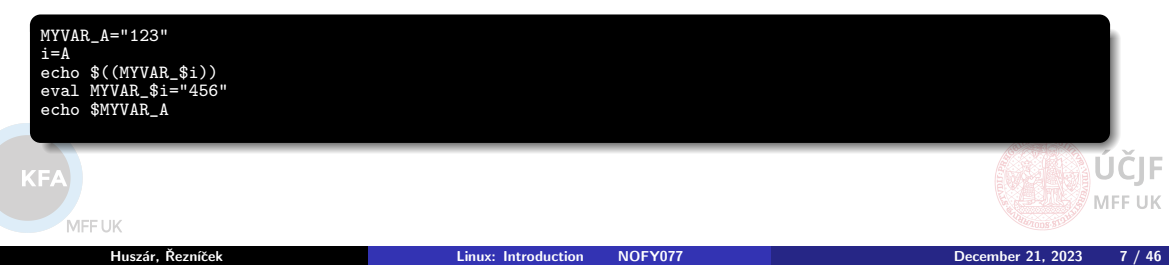

Bash supports 1-dimensional arrays with arbitrary integer indexing

```
MYARR= ( 1 2 a b ahoj abc) # definition of an array, in this case indexing is starting from zero
echo $fMYARR[0]} -> 1 etc.
MYARR[100] = value # we can define/add arbitraty index
MYARR=([7]=a [10]=b [100]=c) # possibility of defining arbitrary index
MYARR+=(newelement1 newelement2) # extenstion of array
```
Different information can retreived of arrays, including its length, list of elemets, list of indexes

echo \${MYARR[\*]} # prints all the elements  $\ldots$  \${#MYARR[\*]} # number of elements ... \${!MYARR[\*]} # the list of indexes

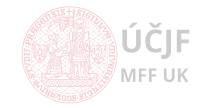

MFF UK

<span id="page-8-0"></span>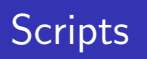

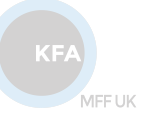

**OČJF MFF UK** 

Huszár, Řezníček Christian Christian Christian [Linux: Introduction NOFY077](#page-0-0) December 21, 2023 9 / 46

Sequence of commands to be processed.

- Allows functions, loops, conditions, call external commands
- Two ways how to run a script:
	- ./script.sh: starts a new shell and runs the script in it (script file must be executable: chmod +x ./script.sh
	- source ./script.sh (or also . ./script.sh: runs the commands from the script one by one in the current shell  $\rightarrow$  i.e. as if one would write them manually in the current terminal
	- \*.sh used for *bash*-compatible scripts
	- $\bullet$  \*.csh used for *csh*-compatible scripts
- **a** # are used for comments
- Special header "comment":  $\#!/$ usr/bin/zsh instructs the script to be run by the zsh shell. Not only for shells, but also for interpreters like python
- exit [number ] to quit script [and possibly return a return code ]
	- Not needed at the very end of a script, it will end by itself
- $\bullet$  set  $-x$  command inside a script instruct to show the commands being run by the script (i.e. for debugging)

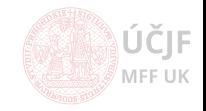

## Special characters (reminder)

- $\bullet$ ,  $\bullet$  '' (single quotes) do no interpret special chars, while "" (double quotes) do e.g. echo '\$i' vs. echo "\$i"
- " (single backquotes) to insert output of command between the quotes
	- But better use  $$(command)$  instead
- ; (semicolon) allows to put more commands on single line
	- e.g. echo "ahoj" ; echo "abc"
- $\bullet$  & at the end of line to run program in the background, while continuing in the script
- $\bullet$  \ (backslash) cancels meaning of a special character
	- $\bullet$  e.g. echo "\\$i"
	- e.g. not to interpret space (./script.sh ahoj\ abc = ./script.sh "ahoj abc")
	- e e.g. to allow quotes inside quotes (echo "var =  $\langle$ "ahoj $\langle$ "")
	- at the end of line means wrapping the line continues and the next line. Otherwise end-of-line is interpreted as delimiter of next command (equivalent of ;)

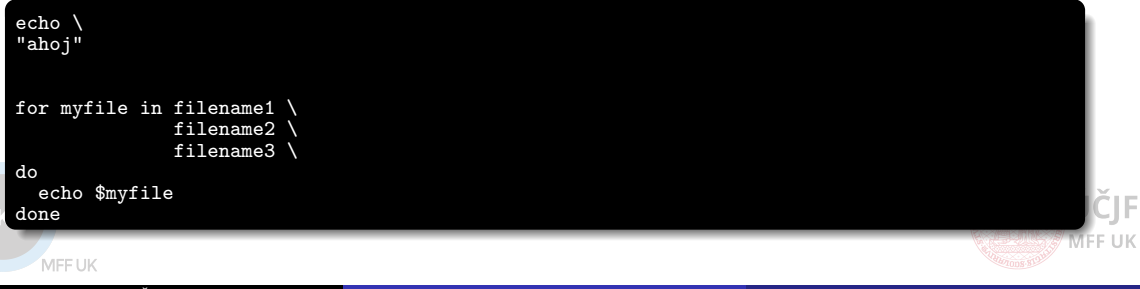

## Script special variables

### Input arguments

The arguments passed with script are accessiable via special variables

./script.sh arg1 arg2 arg3 ...

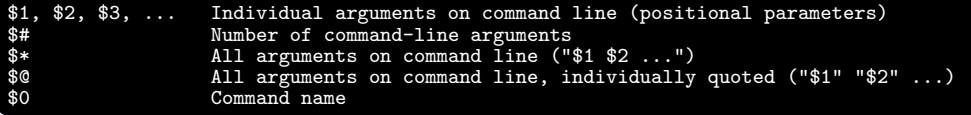

Use shift command to "destroy" the first argument and shift the list of arguments to left, i.e. \$1 becomes what was \$2, \$2 what was \$3 etc., while original content of \$1 is lost

### Control of run commands in script (as well as in shell)

\$? Return value (exit code) of the last preceding command<br>\$! Process ID number (PID, see 'ps axuf' of the last prec \$! Process ID number (PID, see 'ps axuf' of the last preceding command<br>\$\$ Process ID number of the current process (the shell running the scr Process ID number of the current process (the shell running the script)

### Quick check of input variables content (script: \$var replace by \$1)

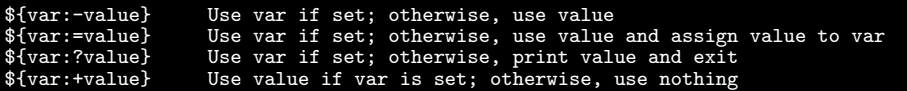

### test EXPRESSION: compare values, check file types

- [ EXPRESSION ]: alternative notation
	- Return code \$? is 0 if true, 1 if false

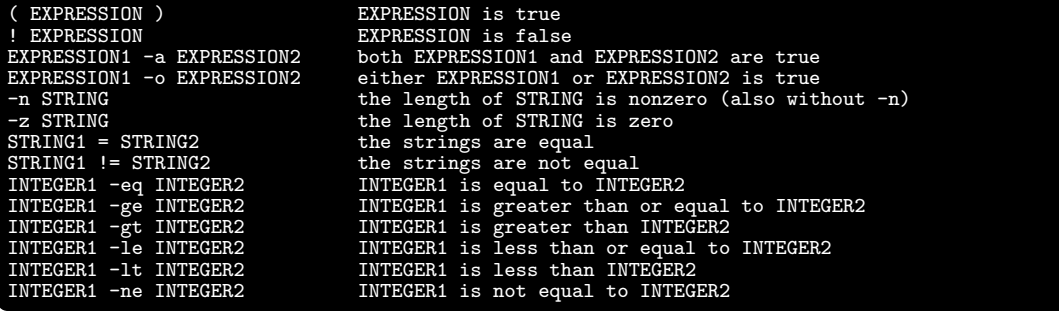

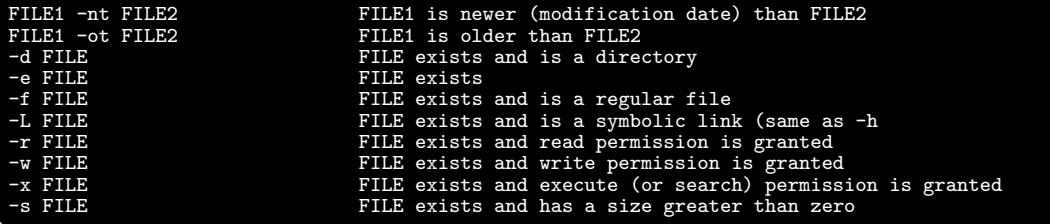

 $\bullet$  ... and other file flags (ownership, types)

MFF UK

ČIF MFF UK Arguments in EXPRESSION typically contain output of commands

test  $%$ (cat /etc/passwd | cut -d: -f1 | wc -1) -gt 100 test 'cat /etc/passwd | cut -d: -f1 | wc -l' -gt 100

• Be careful to treat cases when arguments in expression can contain spaces, better always use "" for string arguments (works for integers too though), especially when argument is an output of command with not-well predictable result ! (e.g. filenames can contain spaces...)

i="ahoj abc"<br>test \$i = "ahoj abc" # results in: bash: [: too many arguments<br># OK  $test$  " $\hat{\text{si}}$ " = "ahoj abc"

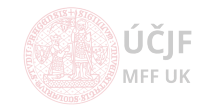

# Conditions - if/then/else

Use result of test

• Notation using square brackets [ EXPRESSION ]

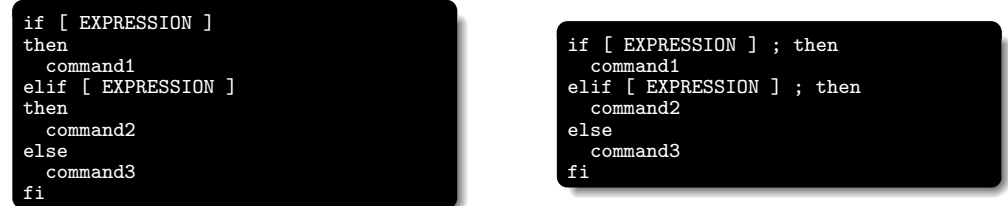

• Short one-command condition using  $&\&$  and/or  $||\cdot||$ 

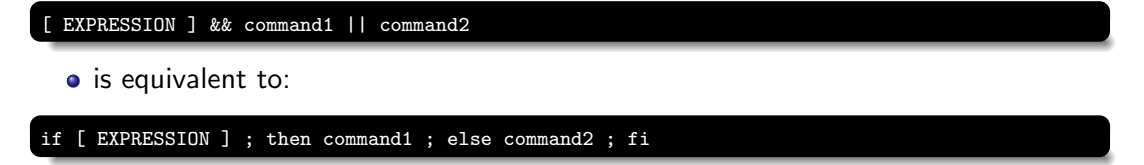

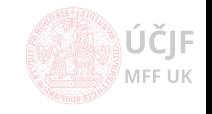

KE

MEETIK